## MGTA Hardware Requirements

Across most classes, any computer built from 2013 or newer running Microsoft **Windows 10** with at least **8GB of memory (RAM)** and **50 gigabytes of free disk space**. Please see the exceptions noted below.

## **MACs and Chromebooks Information**

- 1. **Chromebooks** will **NOT** work for any of our classes.
- 2. **MAC computers CAN** be used for
	- *● Intro to Python for Machine Learning/AI (part 1)*
	- *● Machine Learning/AI with Python (part 2)*
- 3. **MAC computers** are **strongly discouraged** for some of our classes. MAC users will find there are variations in the curriculum that may hinder effective class participation. These classes are best suited for PCs and NOT recommended for Mac users:
	- *● Roblox Game Development*
	- *● Game Design with Unity and C#*
	- *● Game Programming with Unity and C#*
	- *● Game Design with Unreal*
- 4. **MAC computers** will **NOT** work for the following class(es)
	- *Art, Modeling and Animation for 3D Games* (part 1 and 2)

**Some classes require newer or better computers**. Those classes are listed below: *Game Design with Unity*, *Game Programming with Unity*, *Intro to 3D Modeling*, and *3D Game Design with Unreal*:

- Processor: Intel Core i5 or Better
- At least 80GB of free disk space
- A Graphics Card (NVidia or AMD)

*Machine Learning with AI and Python*:

- Processor: Intel Core i5 or Better
- A Graphics Card *(NVidia strongly preferred)*

## *NOTE:* **If your computer does not meet the minimum specs for the MGTA Virtual Academy**

class you wish to enroll in, we recommend renting access to a virtual computer through a company such as [Shadow PC.](https://shadow.tech/)

A virtual computer allows you to remotely access a high-end computer which exceeds our specifications, for a small monthly charge.

If you decide to go with this route, please follow the install guides for your class software.

## **To check on your hardware (Windows):**

Open any folder in Windows and click "This PC" on the sidebar if you have enough free hard drive space.

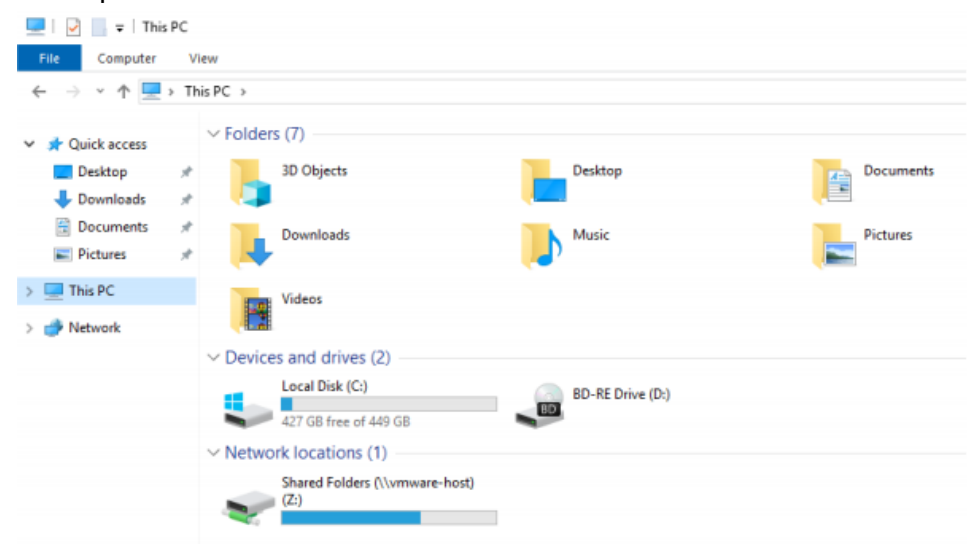

You can right click on "This PC" and select "Properties" to get hardware info on your computer

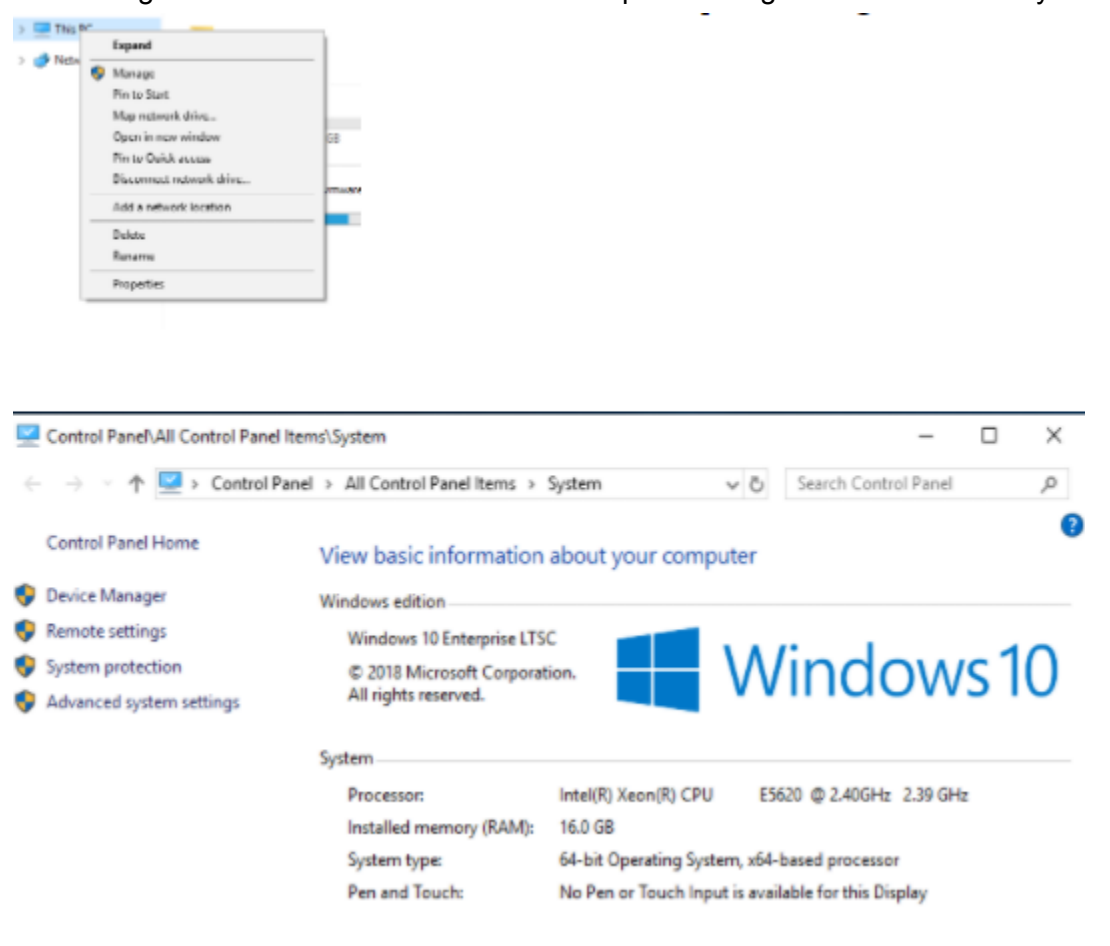

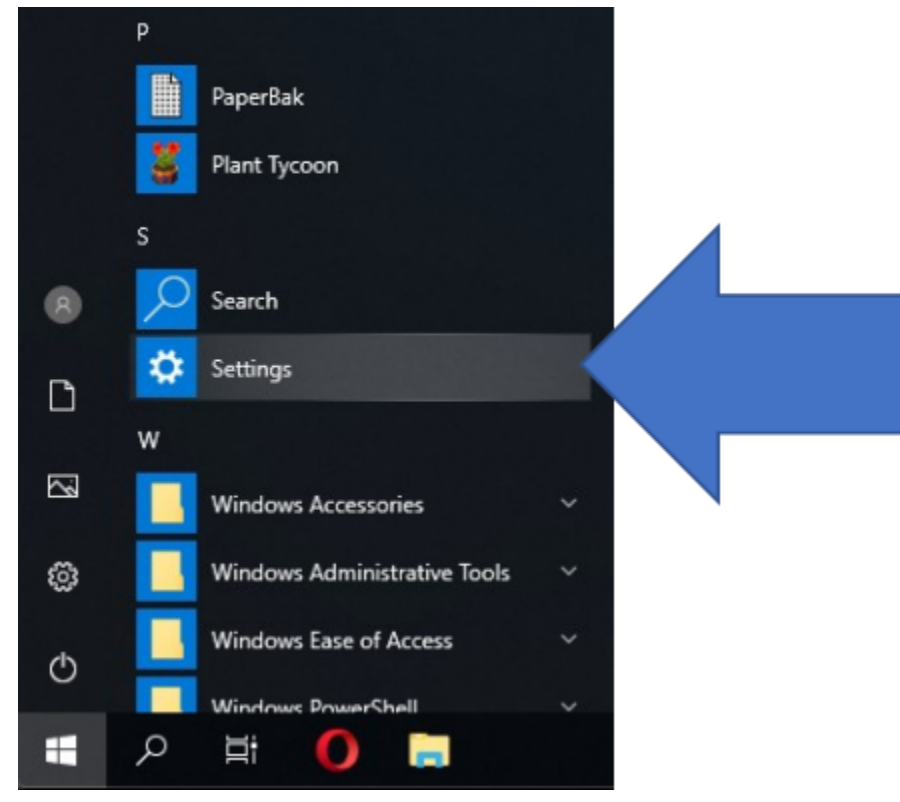

To check your graphics card, click the start menu and click on "settings"

On the page that pops up, click on "System"

Settings

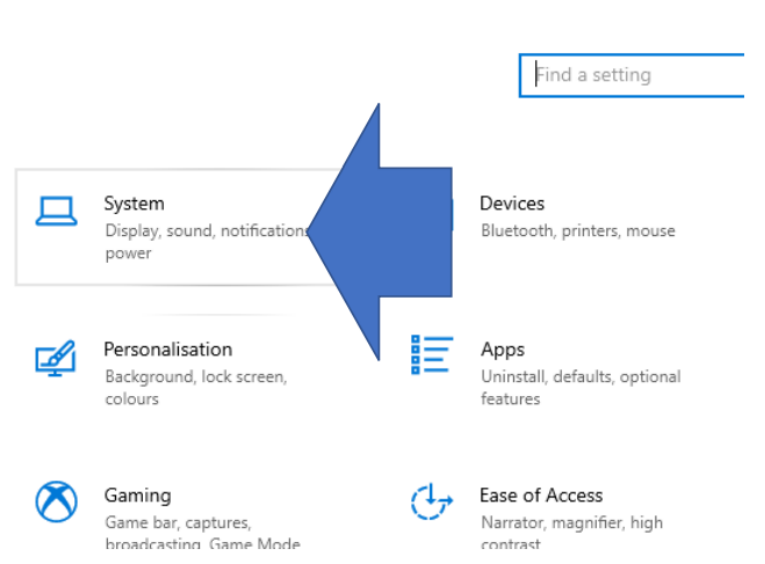

Window

On the system page, make sure you have "Display" selected on the side. Then click on "advanced display settings"

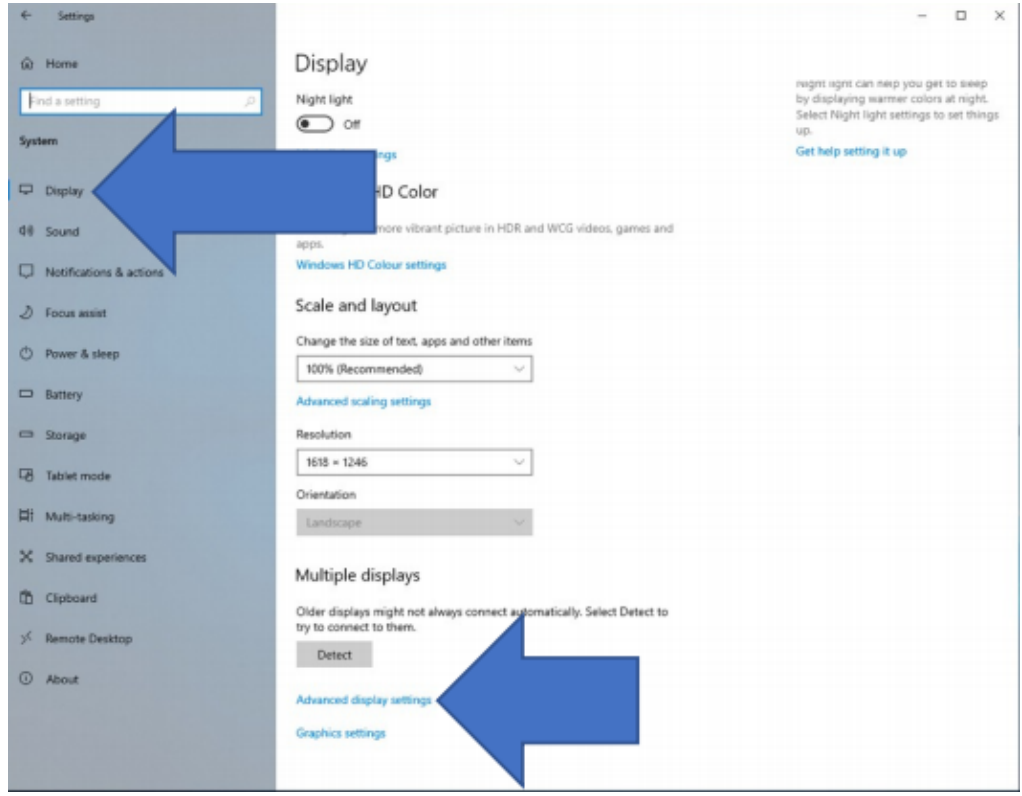

Your graphics card will be listed under "Display Information"

 $\leftarrow$ Settings

@ Advanced display settings

Choose display

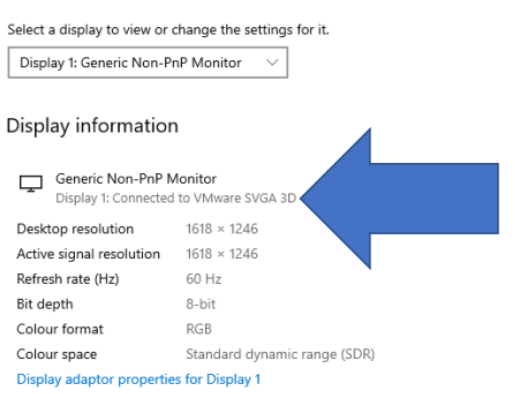